## HOW TO:

## ZOOM PARTICIPANT CHECK

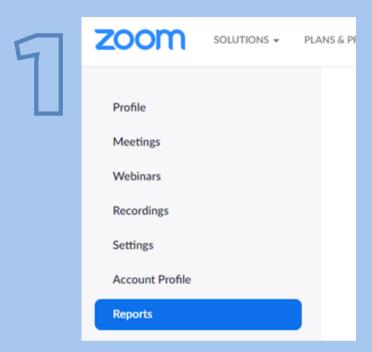

LOG INTO YOUR ZOOM ACCOUNT AND IN
THE LEFT HAND COLUMN, CLICK ON
"REPORTS"

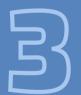

SET THE DATE FRAME FOR THE MEETING AND CLICK "SEARCH"

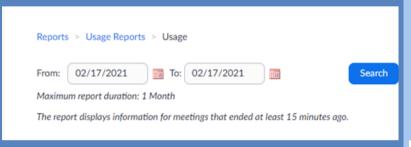

Usage Reports

Usage

View meetings, participants and meeting minutes within a specified of the view registration reports and poll reports for meetings.

Webinar

View registration, attendee, performance, Q&A, poll and survey reports.

4

CLICK ON THE # IN THE
"PARTICIPANTS" COLUMN
AND "EXPORT" THE LIST

| Duration<br>(Minutes) | Participants | Source |
|-----------------------|--------------|--------|
| 15                    | 2            | Zoom   |

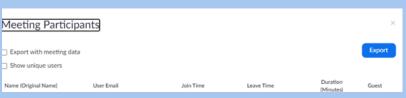